## **Run Chart**

## **Description**

A run chart (or control chart) is a line graph showing change in a variable over a selected time period. This is a useful output if you would like to view, for example, the change in CLABSI rate over time in each location at your facility.

## **Example**

Let's create a graphical representation of the change in CLABSI rates from 2009 through2011 for each specific location in the facility. By checking the boxes to "Display Overlay Line(s)" and "NHSN Aggregated Pooled Mean" (at the bottom of the modification page), we are allowing a visual comparison of the facility's CLABSI rate with NHSN national aggregate data over the same time period.

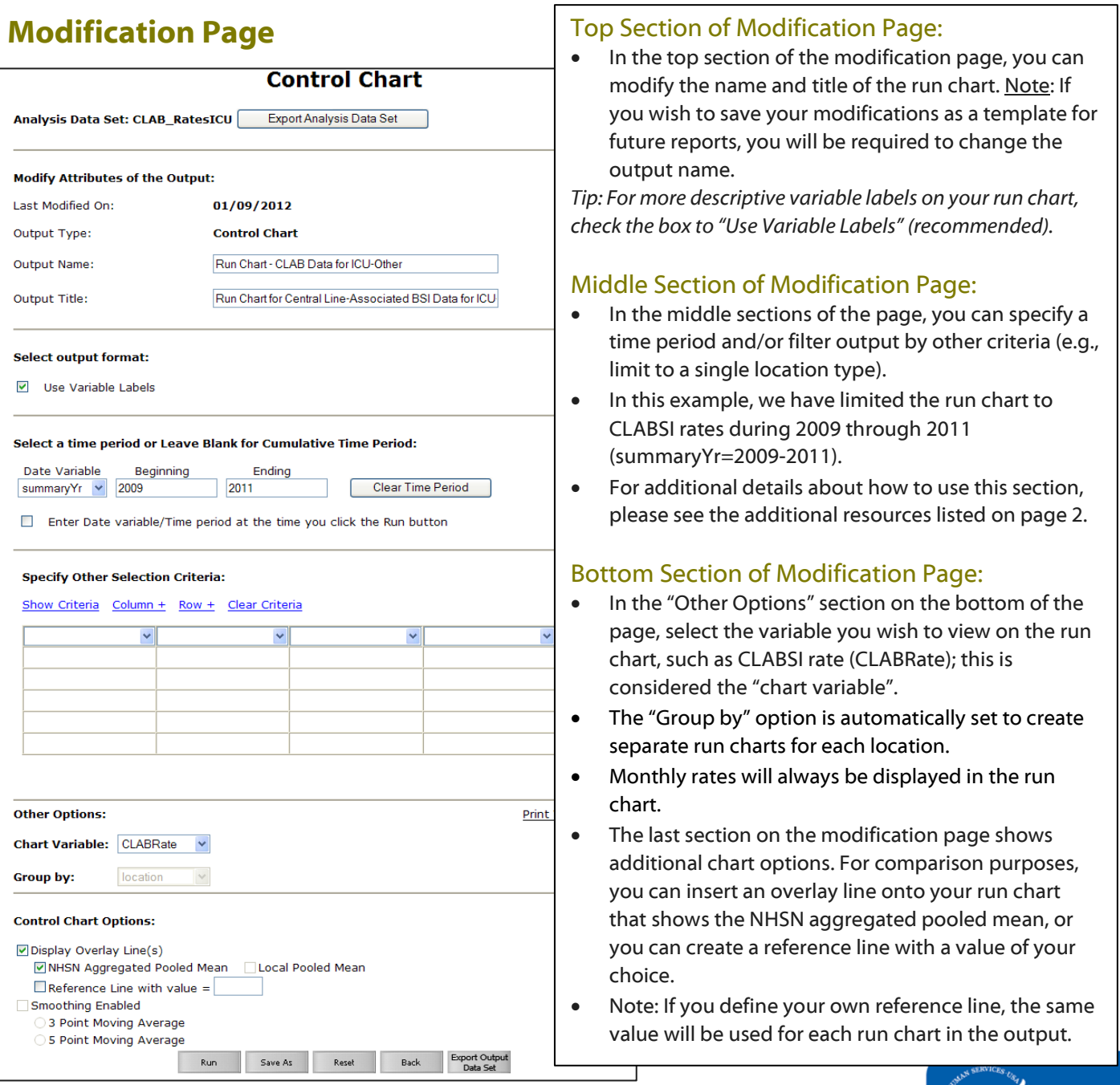

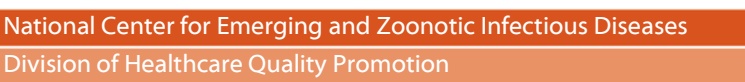

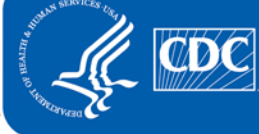

## **Output/Results and Interpretation**

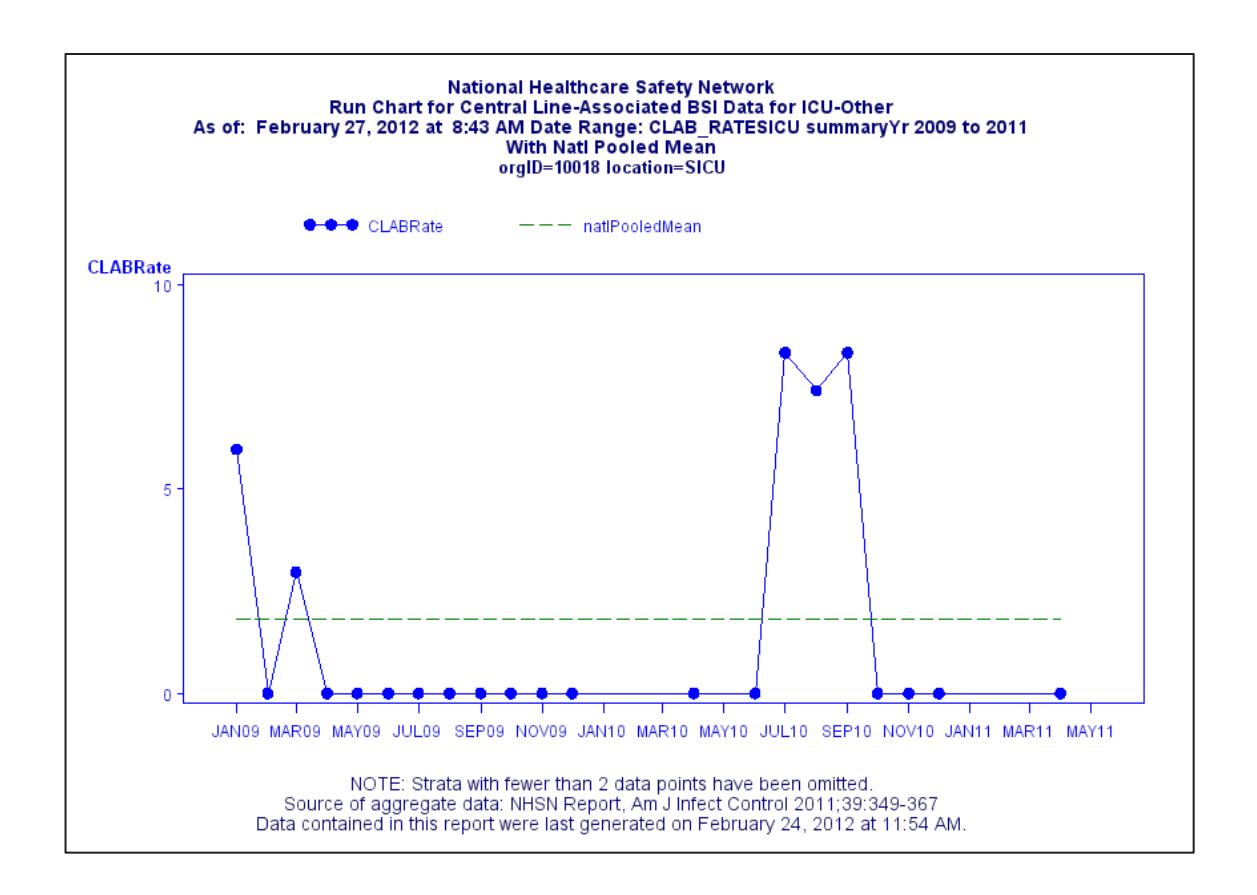

• The facility's monthly CLABSI rates in the surgical ICU are shown by the bolded points connected by the blue solid line during the time period 2009-2011. The NHSN Aggregate Pooled Mean CLABSI rate for this type of ICU is shown as the green dashed line. In this example, the facility was able to keep their CLABSI rate at zero for most of 2010 and at the beginning of 2011; however, there was a drastic increase, above the NHSN pooled mean, from July to September 2010.

Additional Resources:

Introduction to NHSN Analysis[: http://www.cdc.gov/nhsn/PDFs/training/intro-AnalysisBasics-PSC.pdf](http://www.cdc.gov/nhsn/PDFs/training/intro-AnalysisBasics-PSC.pdf) How to filter data by time period:<http://www.cdc.gov/nhsn/PS-Analysis-resources/PDF/FilterTimePeriod.pdf> How to filter data on additional criteria[: http://www.cdc.gov/nhsn/PS-Analysis-resources/PDF/SelectionCriteria.pdf](http://www.cdc.gov/nhsn/PS-Analysis-resources/PDF/SelectionCriteria.pdf)